# Séquence 26

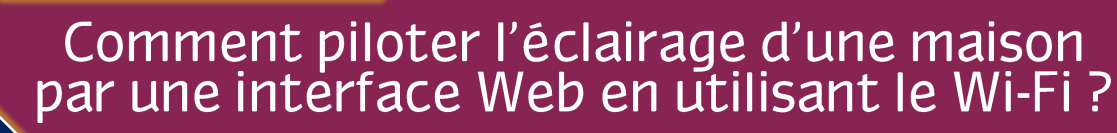

Ce que nous allons faire

Programmer le système d'éclairage intérieur et extérieur de la maison. Ensuite relier la maison au wifi pour permettre la commande de l'éclairage à partir de l'interface web (navigateur) d'une tablette reliée au même wifi.

## Comment circulent les informations dans le système d'éclairage de la maison ?

#### Les capteurs, les actionneurs et l'interface programmable  $\overline{1}$

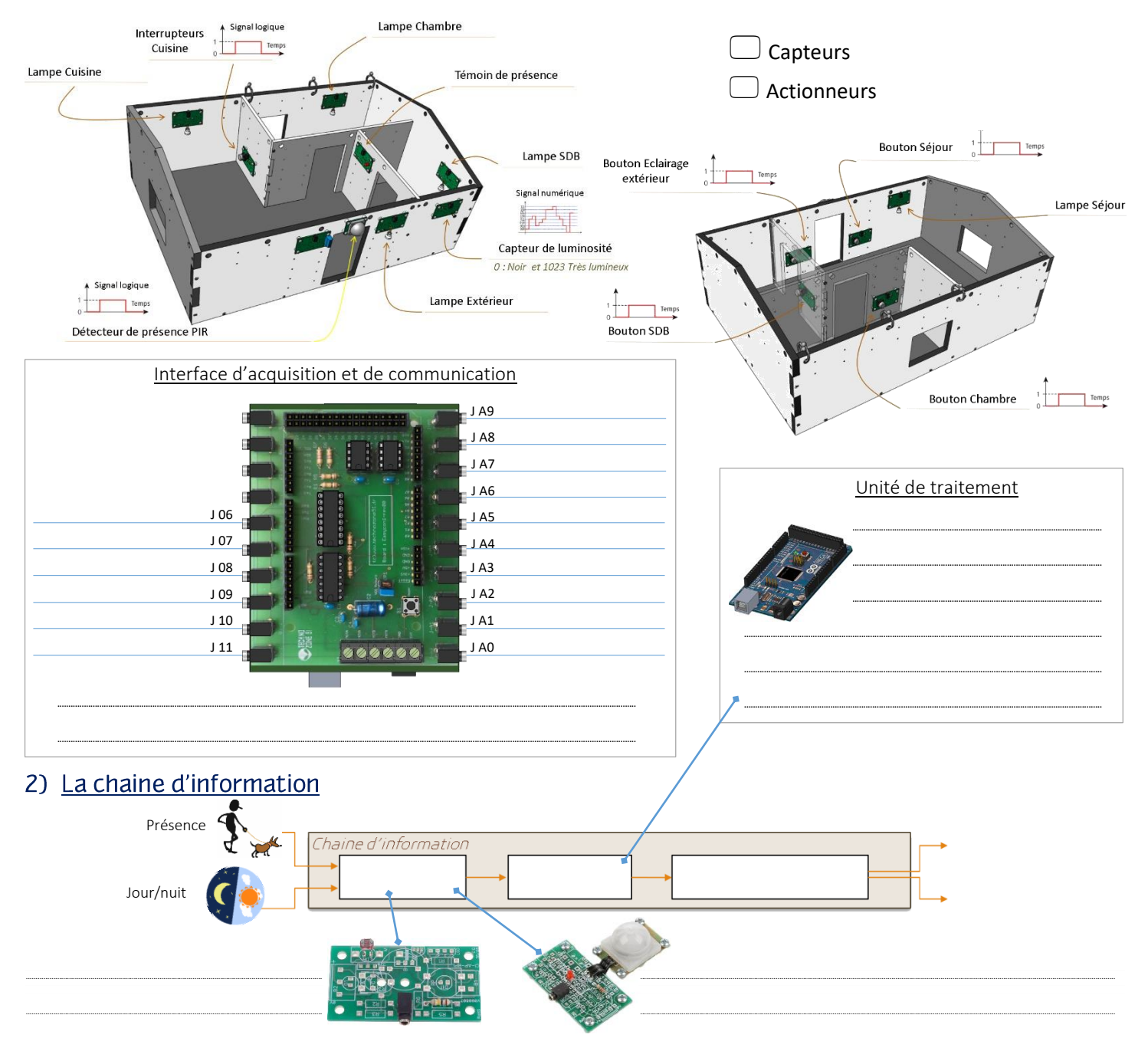

### Comment programmer le système d'éclairage de la maison ?

#### 1) L'éclairage intérieur

a) Le comportement attendu

La lampe s'allume lorsque le bouton poussoir est appuyé puis relâché. Elle s'éteint si le bouton est appuyé puis relâché une deuxième fois

#### b) Les événements et les actions

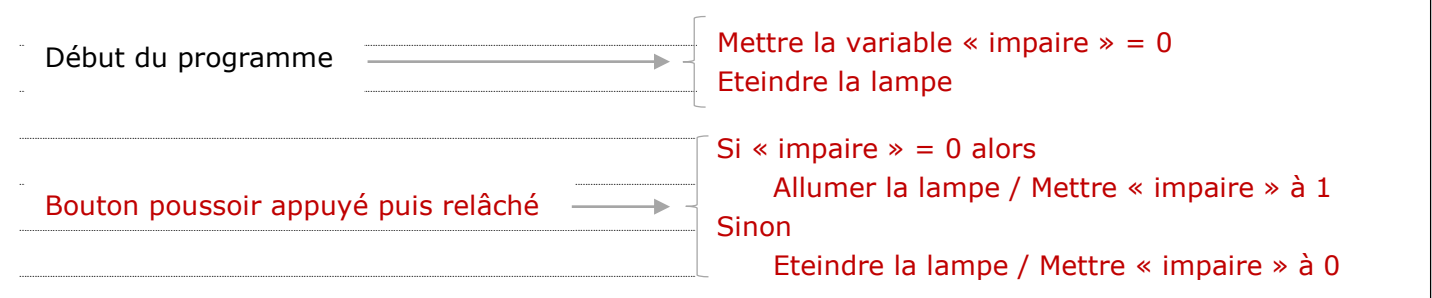

#### c) L'algorithme de programmation

Declarer variable « impaire » de type nombre entier

d) Organigramme de programmation

Début

**Astuce** 

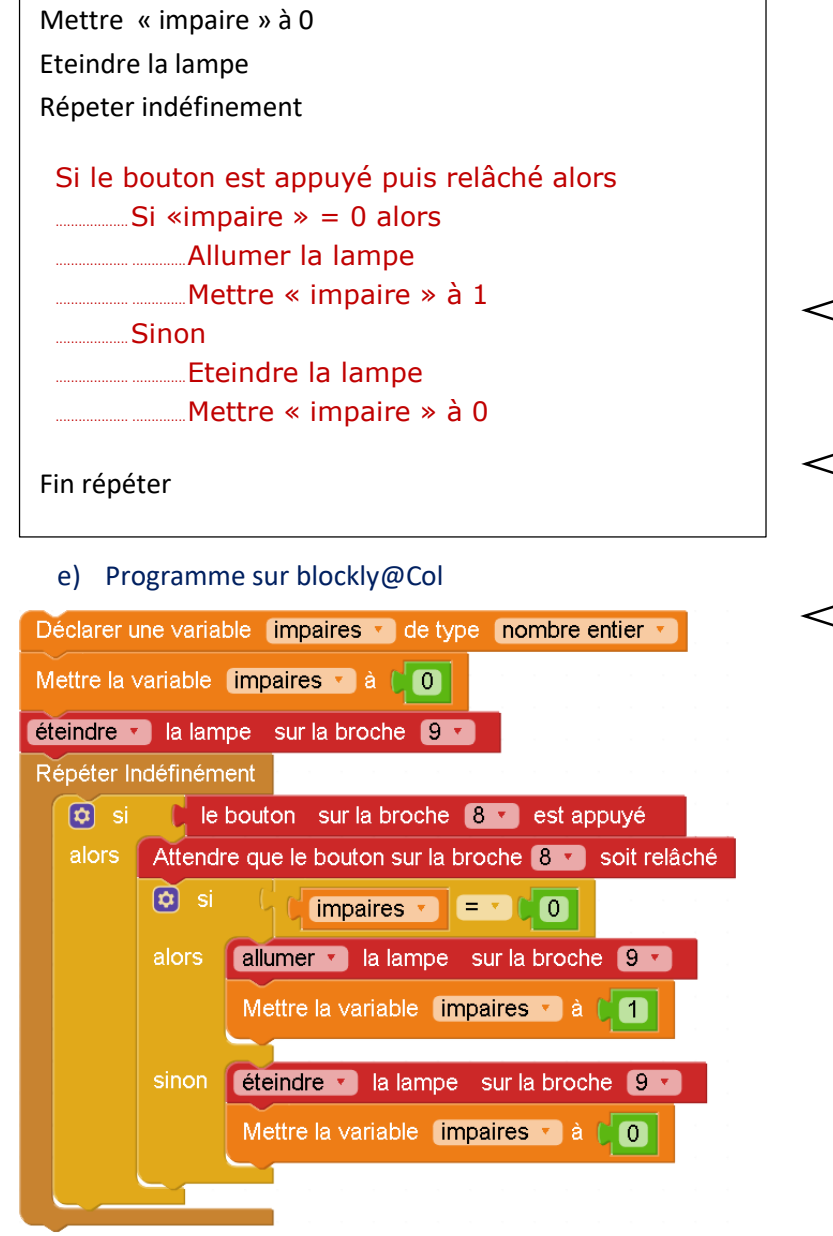

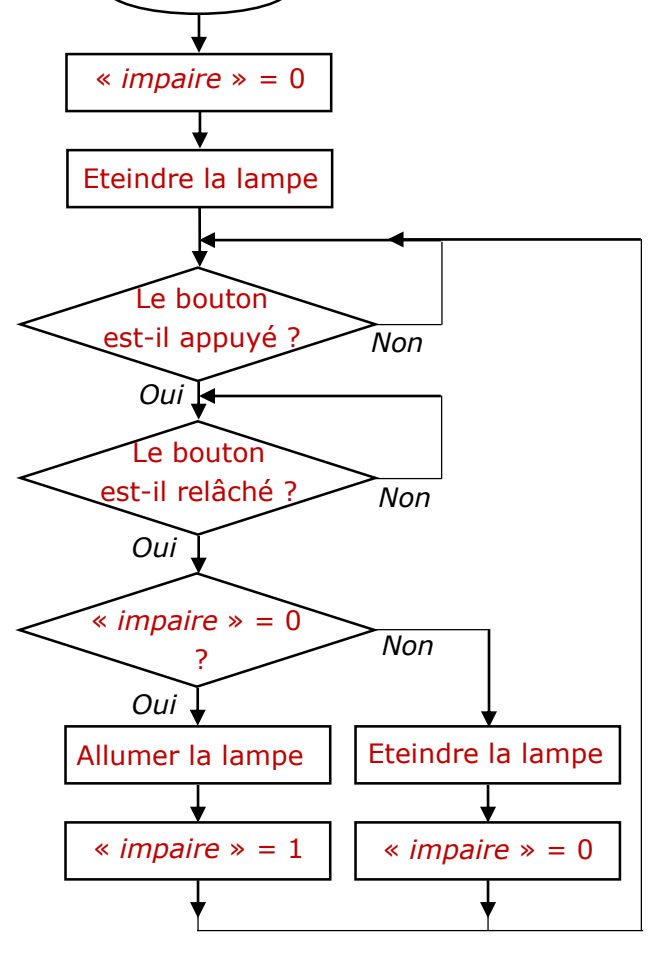

Mettre la variable « impaire » à « 1 » chaque fois que le bouton poussoir est appuyé un nombre de fois impaires et à « 0 » les nombres de fois paires.

#### 2) L'éclairage extérieur

a) Le comportement attendu

L'éclairage extérieur s'allume automatiquement și le détecteur PIR détecte une présence et si le capteur de luminosité mesure une valeur inférieure à 600. (0 = obscurité et 1023 = luminosité maximale).

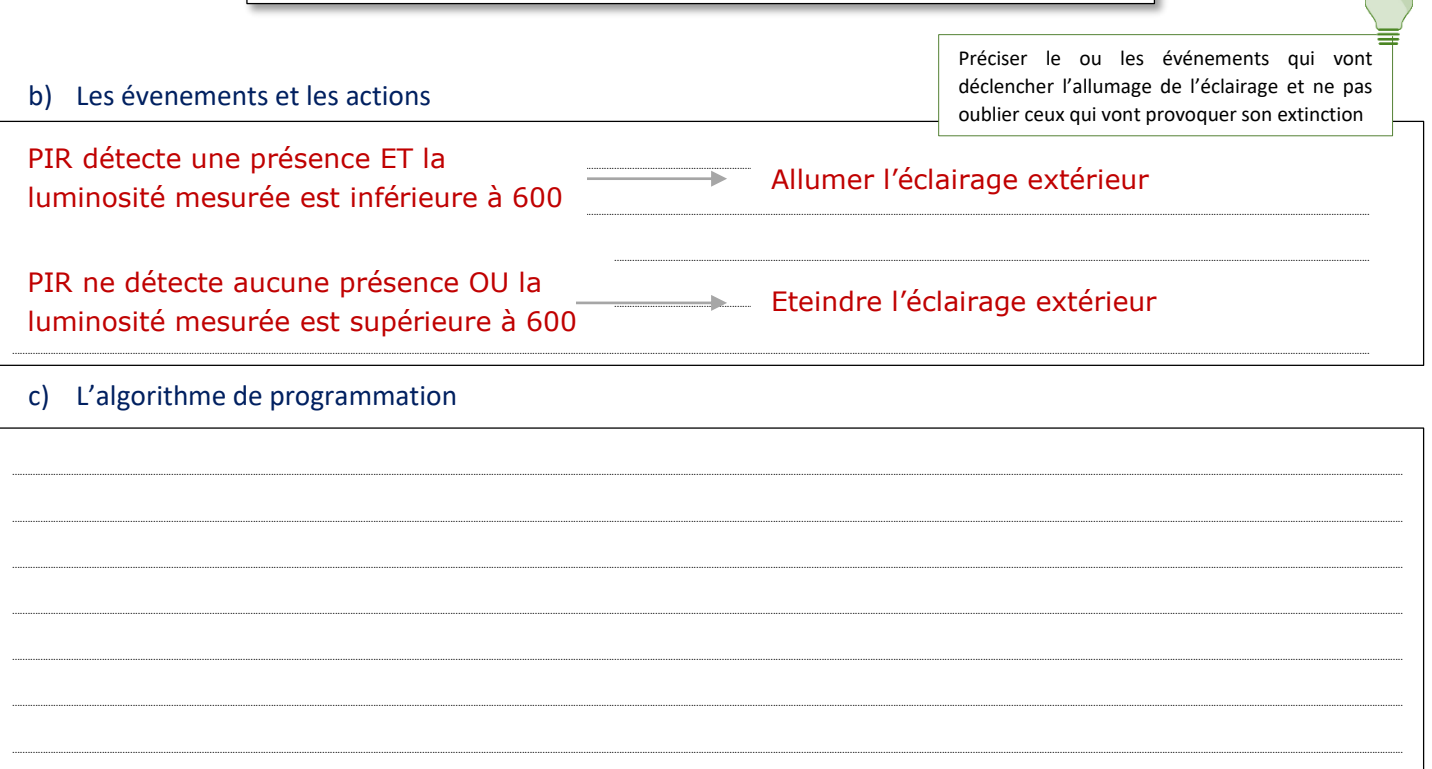

#### d) Organigramme de programmation

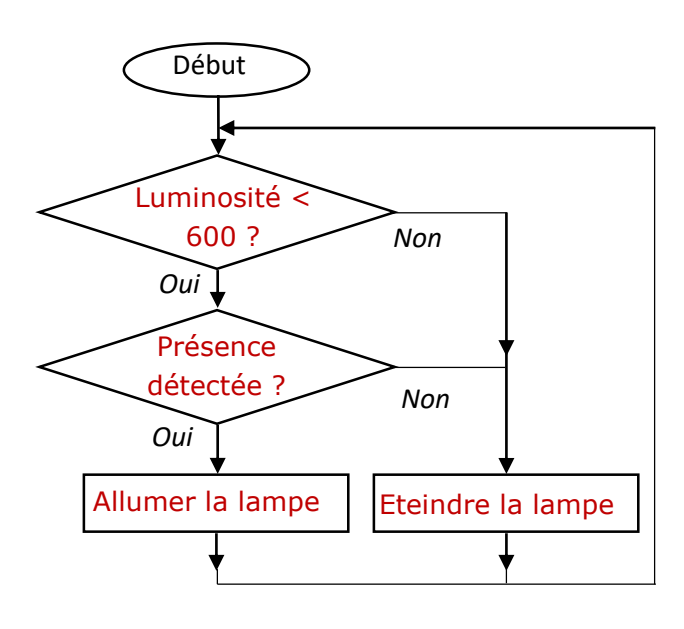

#### e) Programme dans blockly@Col

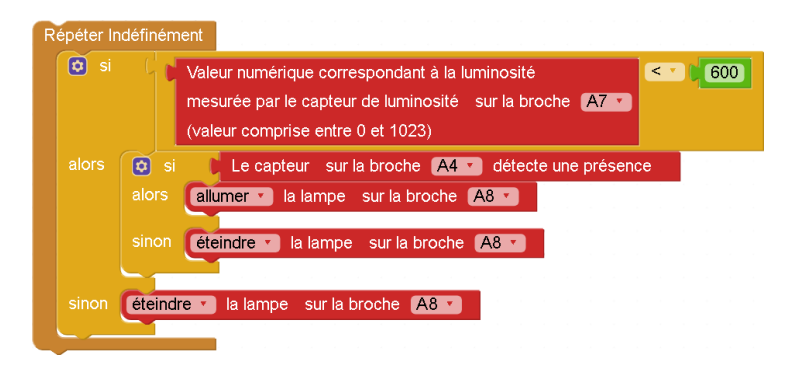

### 3) Exercices

1- Propose sous la forme d'un organigramme, un programme qui permet de réaliser le comportement suivant :

L'éclairage extérieur s'allume automatiquement si le détecteur PIR détecte une présence et si le capteur de luminosité mesure une valeur inférieure à 430. Un interrupteur permet, lorsqu'il est sur la position « ON », de forcer l'allumage de l'éclairage extérieur.

2- Propose 2 méthodes pour réaliser l'instruction ci-dessous dans Blockly@Col :

Si le bouton A est appuyé puis relaché alors allumer la lampe L

Astuce

## Comment connecter la maison à un réseau Wifi et piloter l'éclairage par une tablette?

Un **module Wifi** est relié à **l'interface d'acquisition et de communication** qui commande l'éclairage de la maison afin de servir d'adaptateur réseau. L'ensemble constitue un **objet connecté « Maison »** capable de se relier à un réseau informatique

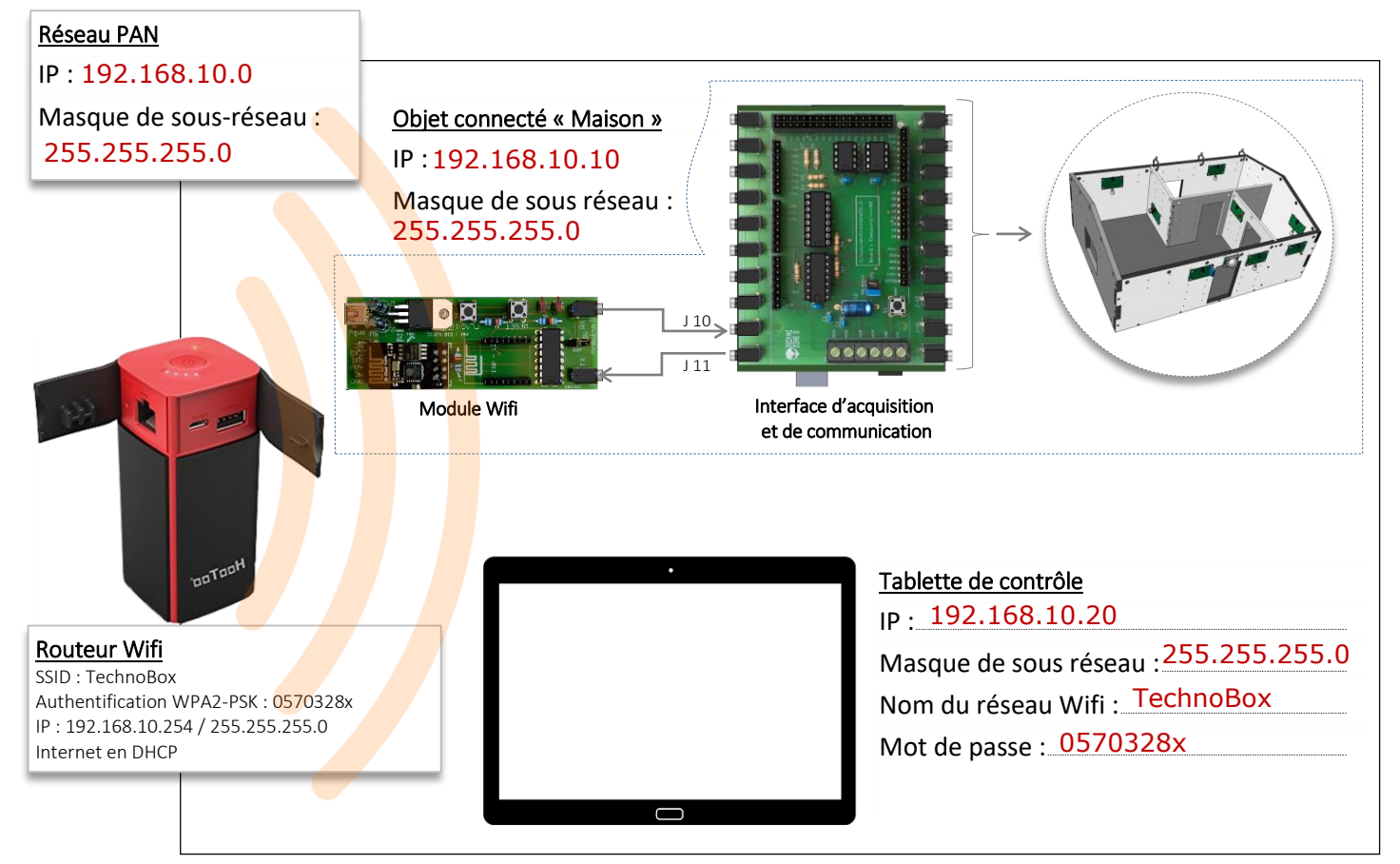

## 1) Configurer le module Wifi

## 2) Créer l'interface de commande

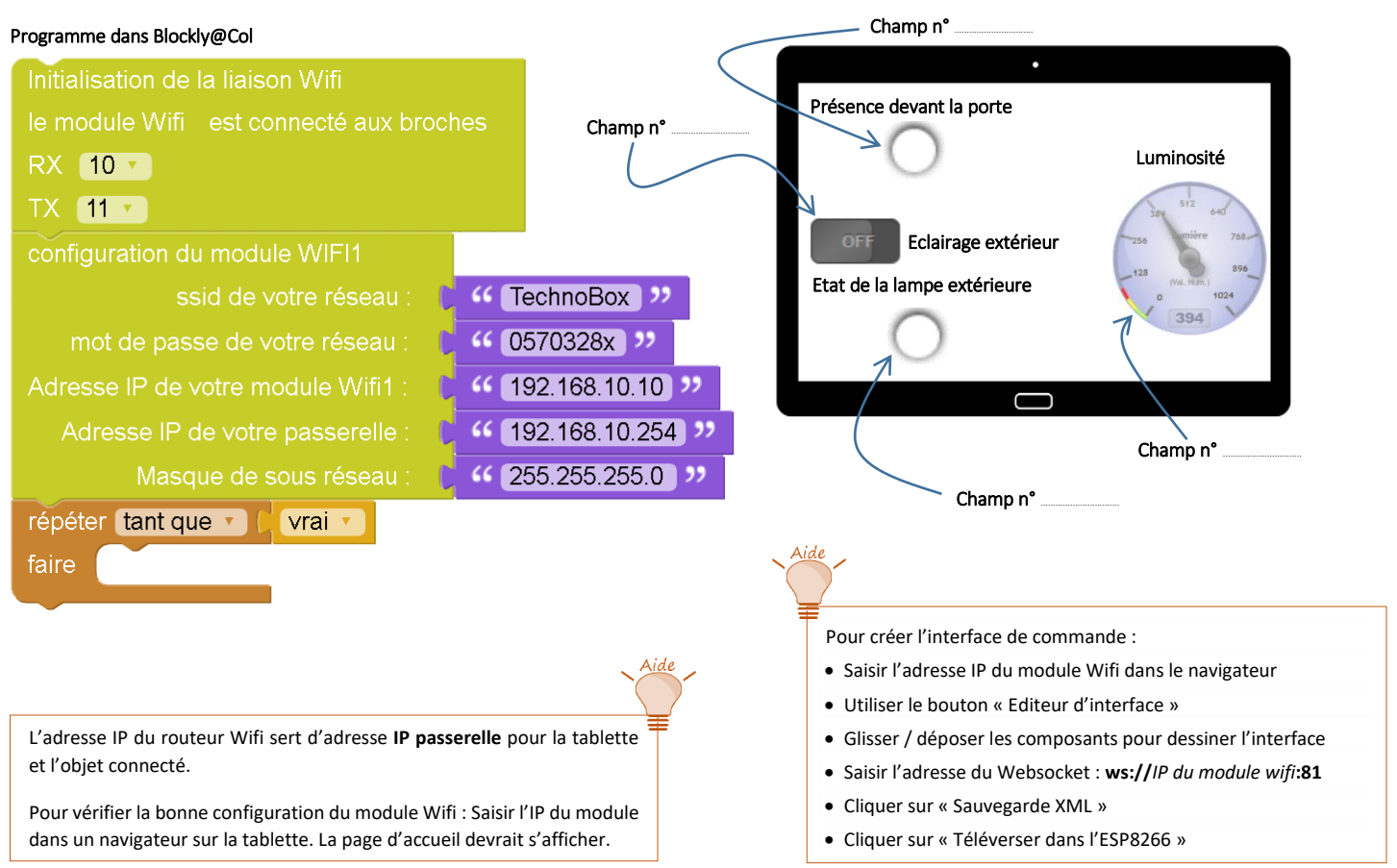

## 3) Modifier le programme de l'objet connecté pour tenir compte des commandes de la tablette

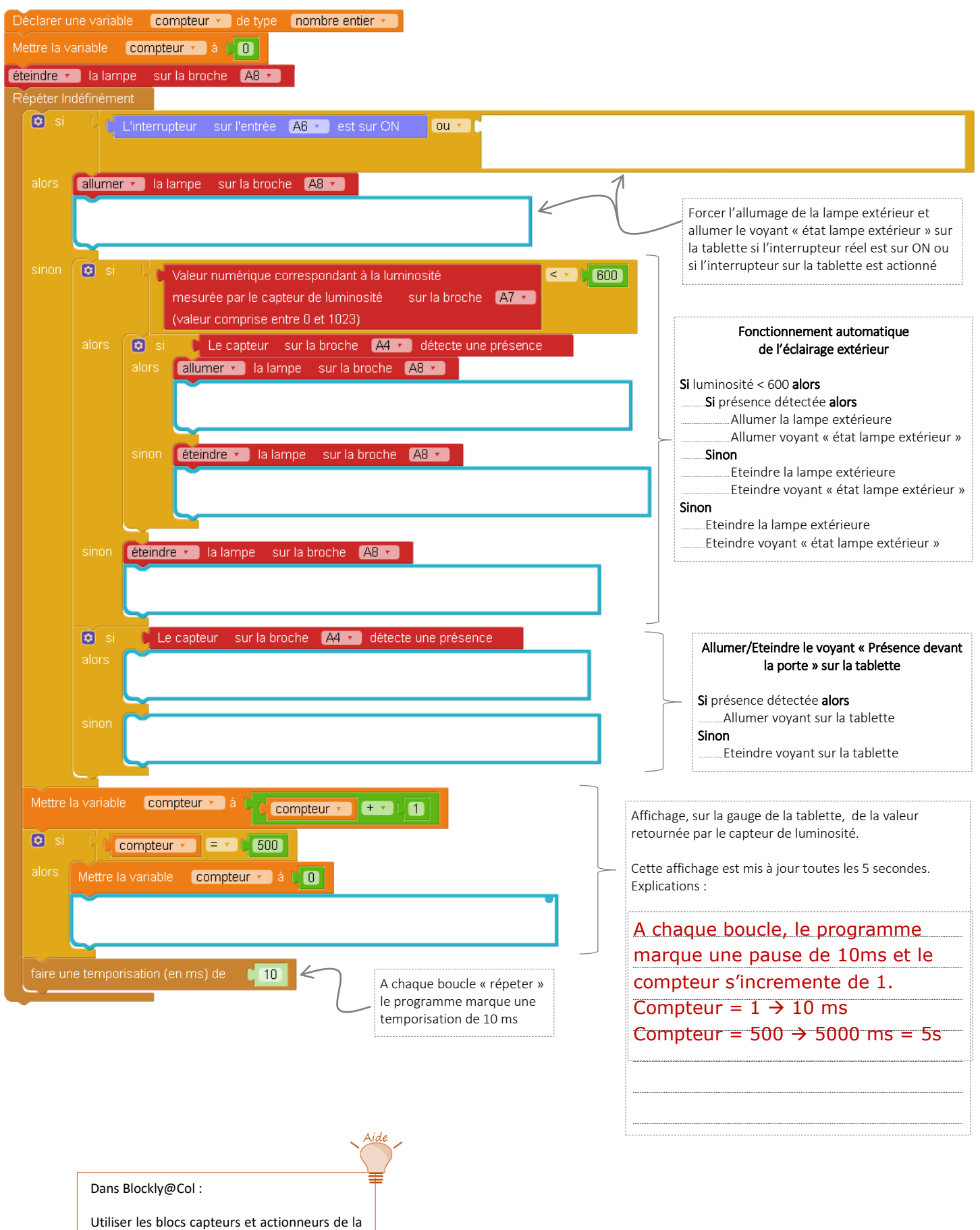

catégorie « A4 Technologie » et le module Wifi 1 de la catégorie « Technozone51 »